## **Compare Ledger Transactions with the SpeedChart Table**

The *GL\_Detail\_Transaction\_Comparison\_with\_SpeedChart\_Table* report in BAIRS is used to compare chartstring combinations associated with active SpeedCharts with all transactions that have hit the ledger. This BAIRS report can display transactions that match, or do not match, the chartstring combinations contained in the SpeedChart table. By choosing to display the chartstring combinations that do not match the SpeedChart table, the report will help users identify transactions that should be further reviewed and may need correction.

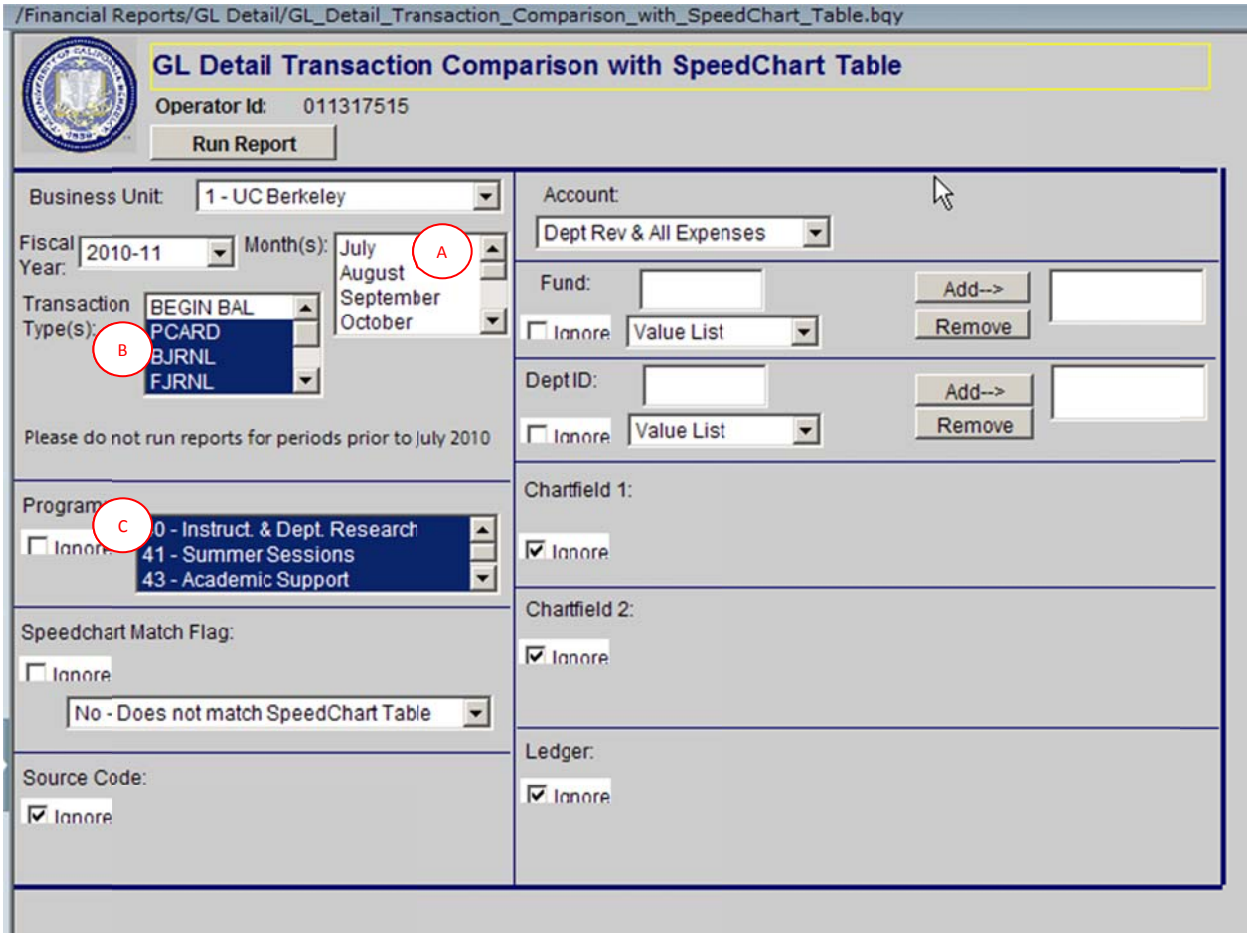

- A. Month: Select the current month to review current transactions. If a SpeedChart is created after a transaction using the corresponding chartstring is posted to the ledger, then it will always ap ppear as "Do es not match SpeedChart Table" for tha at ledger mo nth. a transaction using the corresponding chartstring is posted to the ledger, then it will always<br>appear as "Does not match SpeedChart Table" for that ledger month.<br>B. Transaction Type(s): Select the transaction type or types
- an available type, however the default setting of the report is to exclude beginning balance.
- C. Program: Select the program code or codes you wish to view. If your department has chosen not to create SpeedCharts for chartstrings that contain program code 80 or a blank program code, you should run the BAIRS report to exclude program code 80 and blank program codes because there are no SpeedChart chartstrings to compare with these criteria. This method will

limit you from using this report to review subaward activity on program 80 and deposits with blank program codes.

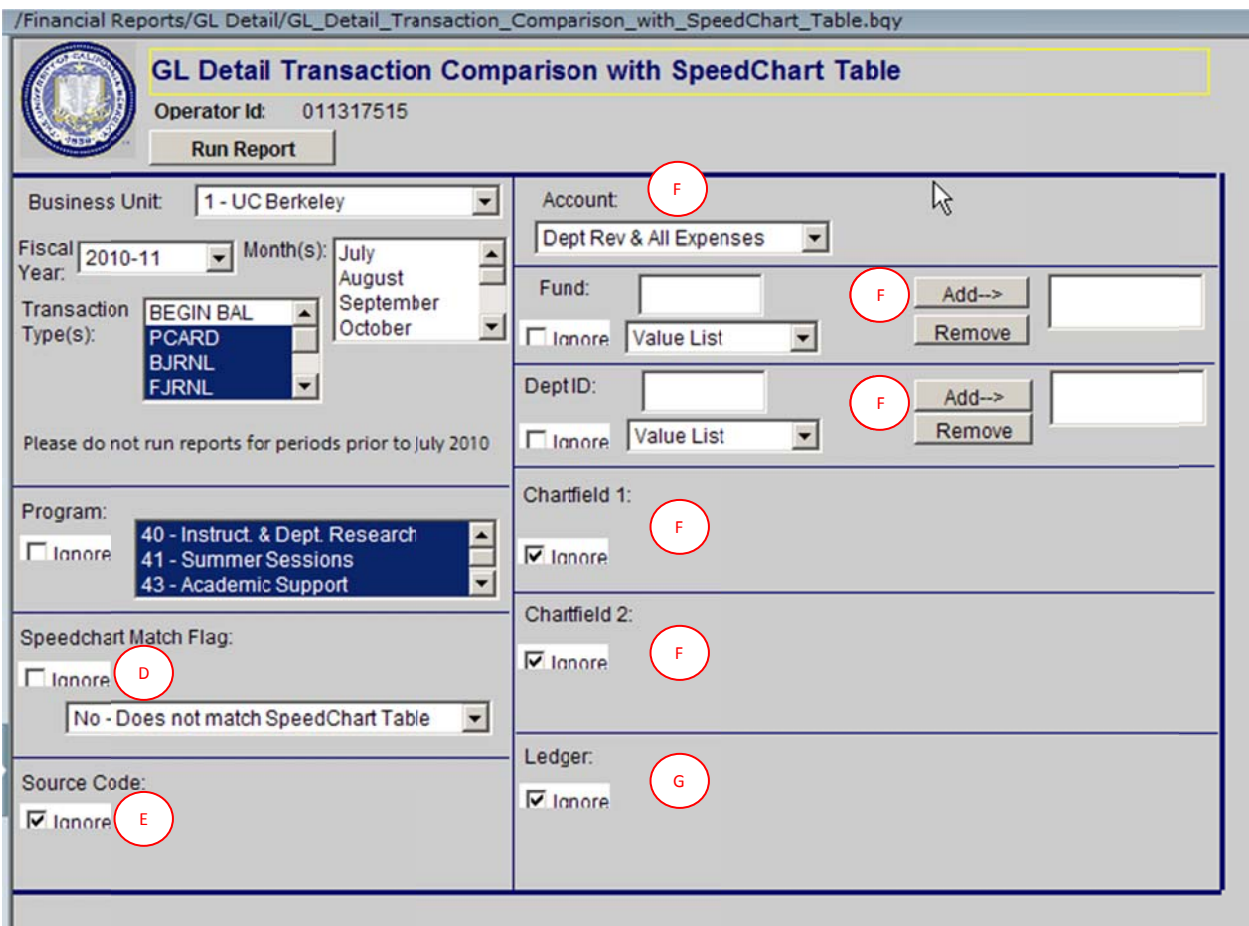

- D. SpeedChart Match Flag: The report can be run to display all transactions that used a chartstring that does not have an associated SpeedChart or display all transactions that used a chartstring that has an associated SpeedChart. Click on the Ignore checkbox to see all transactions regardless if the chartstring has an associated SpeedChart.
- E. Source Code: Select Non-Payroll to exclude payroll activity, or Payroll to view payroll activity only. Click on the Ignore checkbox to see both payroll and non-payroll transactions.
- F. Chartstring: The selection criteria for the chartstring values are consistent with other BAIRS reports. Select or ignore the chartstrings you wish to view.
- G. Ledger: The formatting of the report has a single column for the amount. Therefore, Budget, Actuals, Encumbrance, and Pre-Encumbrance values will appear in this single amount column. The Ledger section can be used to limit those which you wish to view.

The report can be sorted by Transaction Type, Dept ID, Dept ID/Fund, Fund/ChartField 2, or by ChartField d 1.

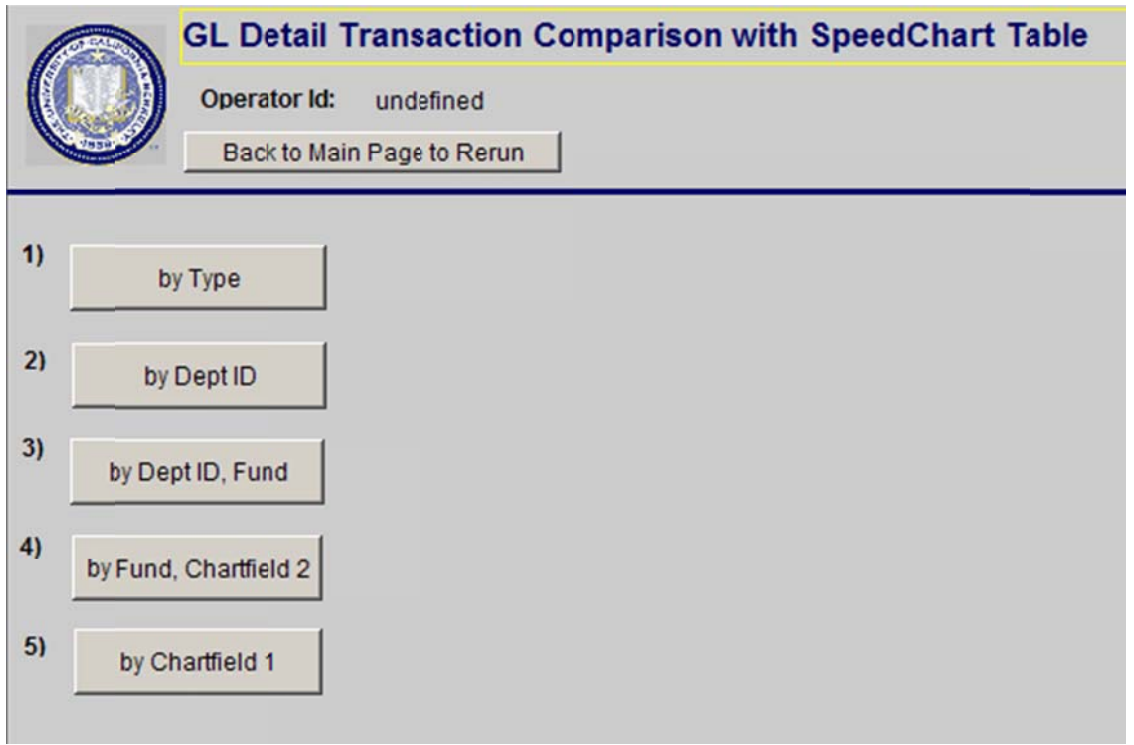

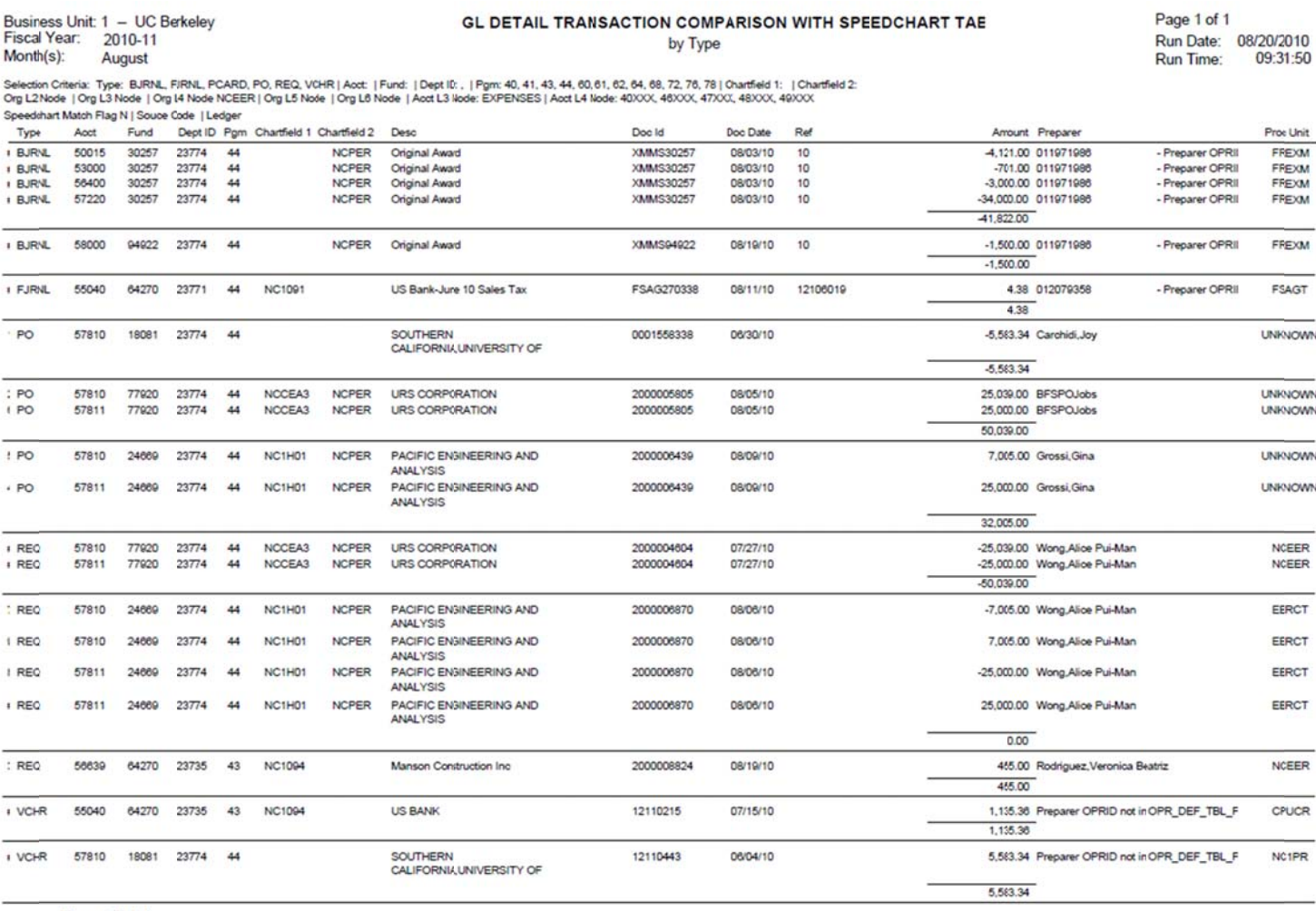

**Report Total** 

 $-$  -9,722.26